# DESAIN TRAFO CORELESS MENGGUNAKAN VIZIMAG

#### Uminingsih<sup>1</sup>

<sup>1</sup>Jurusan Matematika, Institut Sains & Teknologi AKPRIND Yogyakarta

Masuk: 8 Nopember 2011, revisi masuk : 3 Januari 2012, diterima: 21 Januari 2012

# **ABSTRACT**

This paper describes a simulation of coreless transformer design using Vizimag which is a software application tool for computation based on finite element method. The objective of this research is to study the effect of the coreless transformer parameters through the secondary output voltage such that it is hoped the optimal design to be achieved. Method is done by determining parameters which affect to coreless transformer such as frequency and coupling coefficient as variable to be simulated. Primer of transformer has diameter and height of solenoid of 50 cm and 30 cm with 11 winding, input voltage of 20 kV where as secondary of transformer has diameter and height of solenoid of 194 cm and 40 cm with 970 winding, these all are determined as constant parameters. The results of simulation show that the placement of primer solenoid in the secondary solenoid affects deeply to secondary voltage and to coupling coefficient. In addition frequency affects deeply to secondary voltage where by increasing the frequency it will increase secondary voltage until reaching optimum voltage. In position of primer solenoid in the centre of secondary solenoid and frequency higher than 90 kHz, the optimum simulation design of coreless transformer is achieved which are secondary voltage of 489 kV, coupling coefficient of 28,4%, and overall power efficiency of 0,71%.

# Keywords: coreless traformer,simulation, design,high voltage

#### INTISARI

Pada makalah ini dijelaskan tentang simulasi disain trarfo coreless menggunakan Vizimag yaitu suatu perangkat aplikasi teknik komputasi berdasarkan metode FEM (finite element method). Tujuan dari penelitian ini ialah untuk mempelajari pengaruh parameter trafo coreless terhadap tegangan output sekundernya sehingga diharapkan akan diperoleh disain yang optimum. Metode yang dilakukan dengan menentukan parameter yang sangat berpengaruh pada trafo coreless yaitu frekuensi dan koefisien gandengan sebagai variabel yang disimulasikan. Primer trafo mempunyai diameter dan tinggi solenoid 50 cm dan 30 cm dengan jumlah lilitan 11, tegangan input 20 kV, , sedangkan sekunder trafo mempunyai lilitan 970, diameter dan tinggi solenoid 194 cm dan 40 cm sebagai parameter tetap pada simulasi. Hasil simulasi menunjukkan bahwa penempatan posisi solenoid primer pada solenoid sekunder trafo sangat mempengaruhi tegangan sekunder dan koefisien gandengan trafo coreless. Sedangkan frekuensi sangat mempengaruhi tegangan sekunder, makin besar frekuensi makin besar tegangan sekunder sampai mencapai optimum. Pada posisi solenoid primer ditengah-tengah solenoid sekunder dan frekuensi diatas 90 kHz diperoleh hasil simulasi disain trafo coreless yang optimum yaitu memberikan tegangan sekunder 489 kV dan koefisien gandengan 28,4% dan efisiensi daya total 0,71%.

Kata kunci: trafo coreless, simulasi, desain, tegangan tinggi

# PENDAHULUAN

 Perkembangan dan kemajuan teknologi Industri di bidang manufactur yang menggunakan sumber daya hingga Mega Volt semakin hari semakin banyak jumlahnya. Dengan kata lain semakin hari semakin banyak kebutuhan sumber daya pembangkit tegangan tinggi ini (misalnya

pada MBE/Mesin berkas electron, pada ESP/Elektrostatik Presipator). Aplikasi lain dari coreless transformer adalah digunakan untuk sistem aktivasi pada microwave (Alberto M.Pernia, et.all., 2007). Ada dua jenis trafo pembangkit tegangan ialah; Trafo jenis ber- inti (untuk pembangkit tegangan output orde puluhan kV) dan jenis Trafo Tak berinti./coreless Trafo (untuk penghasil tegangan output orde ratusan kV hingga MV) .

 Agar dapat memperoleh pembangkit tegangan yang besar outputnya sesuai dengan kebutuhan mesin yang digunakan maka perlu desain konstruksi yang tepat. Dalam proses desain langkah-langkah yang dilakukan adalah menentukan besarnya tegangan input, tegangan output dan nilai-nilai parameter yang dibutuhkan. Dengan menggunakan rumus-rumus yang berkaitan dan dengan melakukan perhitungan akan diperoleh hasilnya. Langkah-langkah ini harus dilakukan tidak hanya sekali melakukan perhitungan karena untuk mendapatkan nilai besaran fisis dari komponen-komponen yang tersedia di pasaran tidak selalu ada yang sesuai dengan nilai parameter yang diperoleh dari perhitungan rumus. Selama ini yang kebanyakan dilakukan orang adalah menggunakan cara manual dalam penyelesaian perhitungan.dari rumusrumus serta dengan cara coba-coba untuk menentukan nilai parameter yang tepat ,dan ini sungguh memakan waktu dan tenaga yang banyak. Oleh karena itu perlu dicarikan cara untuk mengatasinya.

Dengan adanya software Vizimag aplikasi teknik komputasi berdasarkan metode FEM (Finite Element Method) yaitu suatu metode numerik untuk menyelesaikan persoalan fisika atau teknik tertentu, diharapkan dapat membantu memudahkan dalam desain trafo coreless. Dari hasil simulasi diharapkan dapat digunakan untuk menganalisis pengaruh parameter desain sehingga akan diperoleh desain yang optimum. Simulasi merupakan suatu cara yang efisien dalam memahami suatu sifat fisika atau kimia. Modeling suatu trafo untuk beban dan daya tetap banyak dilakukan (Nasser D Tleis,2008).

 Prinsip trafo Coreless ini menggunakan kumparan Tesla (Martin,1997) sebagai kumparan primer dan sekundernya, yang dapat mentransfer energy melalui suatu media tanpa penghantar (menggunakan suatu kawat) yaitu menggunakan gelombang radio dan TV.(Roger A.Fredman dan Young,2003) Frekuensi yang dihasilkan oleh transformator ini berkisar antara 50- 400 KHz. (Marco Denicolai, 2001).

Konstruksi dasar trafo coreless terdiri dari bagian primer dan sekunder. Karena tanpa inti maka transfer energinya melalui gelombang radio frekuensi yang dihasilkan dari osilator dalam hal ini adalah Spark Gap. Tegangan AC pada spark gap ini disuplai dari tegangan output (Vs) trafo berinti yang mana tegangan input trafo tersebut diambil dari PLN. Hal ini dapat ditunjukkan pada Gambar 1.

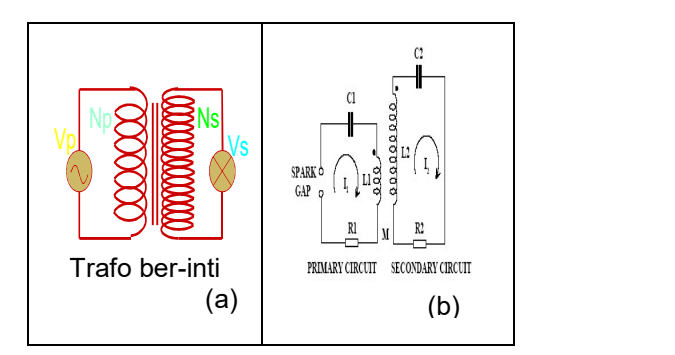

Gambar 1: Model rangkaian ekuivalen Coreless Transformator

Pada Gambar 1 (a) besar tegangan AC dari output Vs yang digunakan untuk mensuplai spark gap dapat dihitung besarnya. Lilitan primer yang memiliki  $N_p$ putaran dengan tegangan input AC sebesar  $\varepsilon$  dan lilitan sekunder mempunyai  $Ns$  putaran. Karena fluks magnetik itu berubah-ubah dalam kedua lilitan tersebut maka terbentuk ggl induksi sebagai berikut :

$$
\varepsilon_{1} = -Np \frac{d\phi}{dt} \quad \text{dan} \quad \varepsilon_{2} = -Ns \frac{d\phi}{dt} \quad \dots \quad (1)
$$

*Fluks* per putaran  $\phi$  adalah sama dalam gulungan primer dan sekunder.,sehingga ggl induksi per putaran adalah sama dalam satu lilitan.

$$
\dots \frac{\varepsilon_{\text{\tiny{l}}}}{\varepsilon_{\text{\tiny{l}}}} = \frac{Ns}{Np} \dots \dots \dots \dots \dots \dots \dots \dots \dots \tag{2}
$$

 $\mathcal{E}_{\rho}$  dan  $\mathcal{E}_{s}$  keduanya berosilasi dengan frekuensi yang mirip sumber AC, persamaan 2, menunjukkan rasio dan amplitudo-amplitudo atau dari nilai-nilai rms dari ggl induksi. Bila hambatan nol, maka ggl induksi  $\mathcal{E}_p$  dan  $\mathcal{E}_{s}$  adalah tegangan terminal yang berturut-turut melalui primer dan sekunder, maka :

$$
\frac{V_s}{V_p} = \frac{Ns}{Np} \dots \dots \dots \dots \dots \dots \tag{3}
$$

dimana  $\left| V_{_{p}}\right|$  dan  $\left| V_{_{S}}\right|$  adalah tegangan (Volt) atau nilai rms dari tegangan-primer dan sekunder.

Pada Gambar 1(b) dan berdasarkan hukum Kirchoff jumlah tegangan dalam rangkaian tertutup adalah nol maka

$$
R_{1}i_{1} + \frac{1}{C_{1}} \int i_{1}dt + L_{1} \frac{di_{1}}{dt} + M \frac{di_{2}}{dt} = 0
$$
\n
$$
\dots \dots \dots \dots \dots \dots \dots \dots \dots \dots \dots \tag{4}
$$

$$
R_2 i_2 + \frac{1}{C_2} \int i_2 dt + L_2 \frac{di_2}{dt} + M \frac{di_1}{dt} = 0 \quad \dots \dots \quad (5)
$$

Jika qi adalah muatan sesaat didalam kapasitor  $C_1$  dan  $C_2$  untuk masing masing rangkaian maka

$$
i_i = \frac{dq_i}{dt} \qquad i = 1, 2 \tag{6}
$$

Substitusi persamaan (6) ke persamaan (4) dan (5) maka diperoleh

$$
R_1 \frac{dq_1}{dt} + \frac{1}{C_1}q_1 + L_1 \frac{d^2q_1}{dt^2} + M \frac{d^2q_2}{dt^2} = 0 \dots \dots \dots (7)
$$
  

$$
R_2 \frac{dq_2}{dt} + \frac{1}{C_2}q_2 + L_2 \frac{d^2q_2}{dt^2} + M \frac{d^2q_1}{dt^2} = 0 \dots (8)
$$

Dengan mengintroduksi operator difrensial ∆ sebagai fungsi waktu dan menata ulang persamaan (7) dan (8) maka

$$
\left[\Delta^{2} + \frac{R_{1}}{L_{1}}\Delta + \frac{1}{L_{1}C_{1}}\right]q_{1} + \frac{M}{L_{1}}\Delta q_{2} = 0
$$
\n
$$
\dots \tag{9}
$$

$$
\left[\Delta^2 + \frac{R_2}{L_2} \Delta + \frac{1}{L_2 C_2} \right] q_2 + \frac{M}{L_2} \Delta q_1 = 0
$$
\n
$$
\dots \dots \dots \dots \dots \dots \dots \tag{10}
$$

Persamaan (9) dan (10) menghasilkan persamaan karakteristik sebagai berikut  $\left\{ \right\}$  $\left\{D^{3}+\left\{\omega_{1}^{2}+\omega_{2}^{2}+\right\}$  $(1 - k^{\circ})D^+ + \left\{\frac{R_{_+}}{L_{_+}} + \frac{R_{_+}}{L_{_+}}\right\}D^+ + \left\{\omega_{_+}^{\circ} + \omega_{_+}^{\circ} + \frac{R_{_+}R_{_+}}{L_{_+}L_{_+}}\right\}D^+$ 1 2 1 R L  $(k^2)D^+ + \frac{R_+}{1} + \frac{R_-}{1}D^+ + \frac{Q_+^2}{1} + \omega^+$ 

$$
\left\{\frac{R_1}{L_1}\omega_2^2 + \frac{R_2}{L_2}\omega_1^2\right\}D + \omega_1^2\omega_2^2 = 0
$$
 .... (11)

dengan  $k = \frac{M}{\sqrt{1-\lambda}}$  $\frac{M}{\sqrt{L_1L_2}}$  dan  $\omega_i = \frac{1}{\sqrt{L_i}}$  $\frac{1}{\sqrt{L_iC_i}}$  dimana i=1,2 ................ (1 2) k adalah koefisien gandengan (coupling coefficient) yang besarnya 0< k <1 sedangkan  $\omega_1$  dan  $\omega_2$  masing-masing adalah frekuensi resonansi rankaian primer dan sekunder dalam keadaan tanpa gandengan. Persamaan (11) adalah persamaan difrensial homogen linier orde empat yang mempunyai empat akar kompleks  $D_i$ ,  $i=1,..4$ . Jika akarnya berbeda maka empat fungsi.

$$
y_1 = e^{D_i t}
$$
  $i = 1,..4$  ....... (13)

membentuk suatu basis ruang persamaan untuk sistem dari persamaan (9) dan (10). Persamaan umum dari sistem persamaan ini adalah

$$
q_1 = \sum_{i=1}^{4} A_i e^{D_i t} \dots \dots \dots \dots \dots \tag{14}
$$

$$
q_2 = \sum_{i=1}^{4} B_i e^{D_i t} \qquad (15)
$$

Konstanta  $A_i$  dan  $B_i$  dan dievaluasii menggunakan kondisi awal pada saat t=0 yaitu

$$
q_1 = q_0
$$
,  $q_2 = 0$ ,  $\Delta q_1 = \Delta q_2 = 0$  ......... (16)

Dimana  $q_0$  adalah muatan awal pada kapasitor primer. Besar tegangan kapasitor sekunder dan primer adalah

$$
V_1 = \frac{1}{C_1} q_1 = \frac{1}{C_1} \sum_{i=1}^4 A_i e^{D_i t} \qquad V_2 = \frac{1}{C_2} q_2 = \frac{1}{C_2} \sum_{i=1}^4 B_i e^{D_i t}
$$
\n
$$
\dots \dots \dots \dots \dots \dots \dots \dots \dots \dots \dots \dots \dots \dots \tag{17}
$$

Penyelesaian dalam bentuk  $v_1$  dan  $v_2$ dapat diperoleh hanya dalam keadaan ideal yaitu tanpa tahanan dumping  $(R_1 =$  $R<sub>2</sub>=0$ ). Akar D<sub>i</sub> dari persamaan (11) hanya mempunyai bagian imajiner dan tegangan sekunder dapat dinyatakan sebagai berikut

) 2 sin 2 sin (1 ) 4 2 () 2 1 2 1 1 2 2 2 1 <sup>2</sup> t w w t w w L L T kT kV <sup>V</sup> <sup>t</sup> ........................... (18)

dengan

$$
T = \frac{\omega_1^2}{\omega_2^2} = \frac{L_2 C_2}{L_1 C_1}
$$
 (19)

$$
w_1 = \omega_2 \sqrt{\frac{(1+T) - \sqrt{(1-T)^2 + 4k^2T}}{2(1-k^2)}}
$$
  

$$
w_2 = \omega_2 \sqrt{\frac{(1+T) + \sqrt{(1-T)^2 + 4k^2T}}{2(1-k^2)}} \dots (20)
$$

T adalah tuning ratio (nisbah penala) yang didefinisikan sebagai kuadrat nisbah dari frekuensi resonansi tak gandengan (Johnson, 1992), sedangkan  $V_1$  adalah tegangan awal pada kapasitor  $C_1$ ,  $w_1$  dan w<sup>2</sup> adalah frekuensi resonansi dari rangkaian primer dan sekunder ketika terjadi gandengan. Karena konstrain fisika pada harga k dan T maka dijamin bahwa  $w_1$  dan  $w_2$  selalu riil, serta selalu diasumsikan  $w_2$ >  $w_1$ 

Vizimag suatu perangkat aplikasi teknik komputasi berdasarkan metode FEM(finite element method) yaitu suatu metode numerik untuk menyelesaikan persoalan fisika atau teknik tertentu. Vizimag didesain untuk memberikan visualiasi cepat garis medan magnetic dan densitas fluks.magnet. Vizimag diciptakan dengan sasaran penciptaan model cepat dan intuitif yang memberikan perhitungan dan displai cepat dari garis medan dan densitas fluks magnet. Perangkat lunak aplikasi ini dapat diinstalasi pada Operating System<br>Window ataupun Linux. Perangkat Window ataupun Linux. aplikasi ini sangat komunikatif sehingga pengguna dengan mudah membuat suatu model simulasi. Contoh tampilan layar hasil simulasi solenoid seperti ditunjukkan pada Gambar 2 yang menggambarkan garis gaya magnet pada solenoid dengan dimensi diameter 10 cm dan panjang 40

cm berada di udara yang dialiri arus 1 amper.

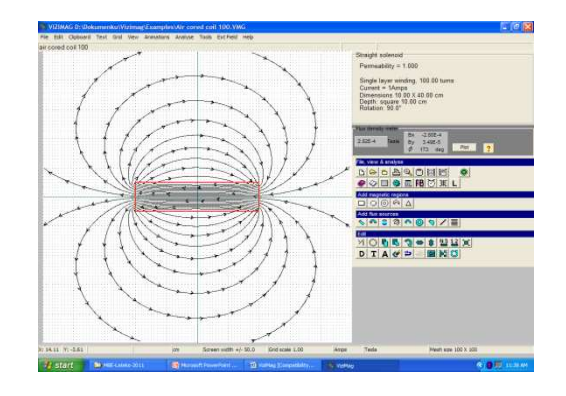

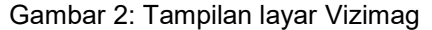

Pada tampilan layar Vizimag terlihat pada bagian atas ada perintah (File, Edit, Clipboard,Text, Grid,View, Animation, Analyze, Tool, Ext Field, Help). Sedangkan pada bagian kanan layar ada 4 kelompok perintah yang merupakan pengganti perintah pada bagian atas kecuali Ext Field. Kelompok perintah I (File, View, Analyze) mewakili perintah pada bagian atas tampilan layar ditambah perintah FB(flux density), run garis gaya medan magnet(ikon mata), pehitungan induktansi (L), dan trafo analisis (simbol trafo). Kelompok perintah II (Add magnetic region) merupakan perintah untuk memodelkan bentuk bahan yang akan bersifat magnet lilitan berarus melingkupinya. Kelomok perintah III ( merupakan perintah untuk memodelkan sumber fluks magnet baik magnet permanen ataupun magnet yang ditimbulakan akibat arus. Kelompok perintah IV (Edit) merupakan perintah terkait dengan editing suatu model simulasi yang akan direvisi baik dimensi ataupun parameter fisisnya. .

Pada Vizimag difasilitasi analisis trafo secara manual dan model, untuk mendapatkan hasil lebih akurat maka pertama dilakukan analisis trafo secara model kemudian dilakukan analisis trafo secara manual. Dengan modus manual bisa memasukkan parameter induktansi lilitan primer dan sekunder serta koefisensi gandengan. Program ini sangat sederhana, mudah, cepat dan intuitif sehingga memungkinkan pengguna membuat model sesuai yang

dikehendaki. Pada Vizimag juga dilengkapi contoh model simulasi yang dapat dijumpai pada sub folder Vizimag yaitu Example

#### METODE

Langkah langkah yang harus<br>an dalam mendesain Trafo dilakukan dalam mendesain Trafo Coreless adalah langkah awal dengan menentukan diagram aliran kerja, desain pemodelan dan penentuan parameter rangkaian Trafo Coreless, dan terakhir simulasi model trafo correless

Langkah awal yaitu menentukan diagram alirkerja

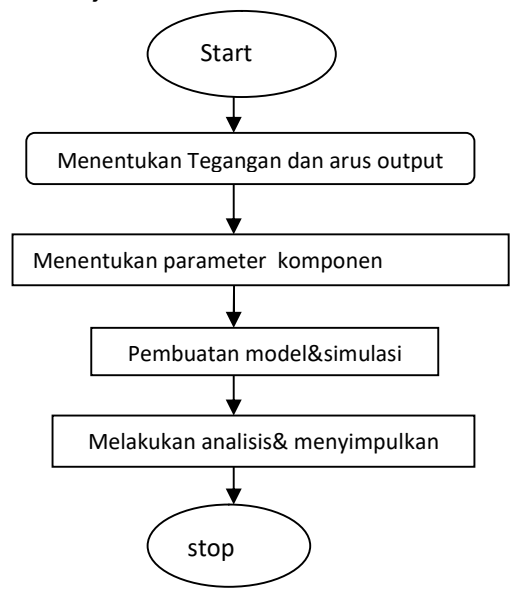

Gambar 3 Diagram alir desain trafo

Langkah yang kedua Desain pemodelan dan penentuan parameter rangkaian Trafo Coreless. Sebelum dilakukan pembuatan rangkaian maka<br>dilakukan pemodelan vaitu membuat dilakukan pemodelan yaitu model trafo tak berinti yang sesuai kebutuhan pengguna. Berdasarkan rumus jabaran sebelumnya maka nilai parameter yang akan di kontruksi sebagai berikut. Konstruksi Trafo Coreless memuat tiga bagian pokok yaitu: 1)Trafo berinti yang mensuplai tegangan (sebagai tegangan input bagian primer) yangberhubungan langsung dari PLN. 2).Spark gap, capasitor dan induktor/ gulungan primer berfungsi sebagai pembangkit pulsa dan frekuensi.

3).Kapasitor Troidal dan gulungan sekunder sebagai pembangkit tegangan output yang akan dimanfaatkan oleh user.

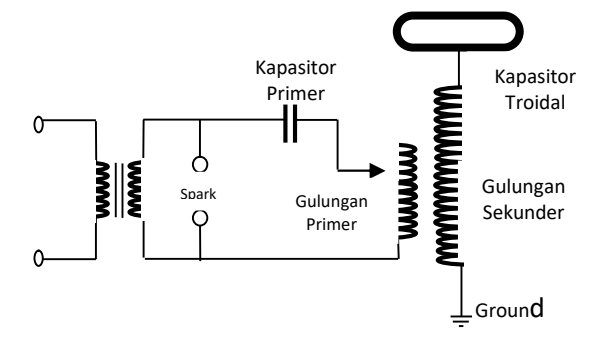

Gambar 4. Diagram rangkaian Trafo Coreless

Cara kerja dari Trafo coreless adalah menghasilkan output dengan frekuensi tinggi, yang disuplai dari sumber tegangan(PLN) dengan frekuensi rendah. Oleh karena itu perlu rangkaian RL/osilator agar dapat menghasilkan frekuensi. tinggi., selain itu diperlukan spark gap untuk menghasilkan pulsa. Disini harus dibuat pulsa karena trafo ini tanpa inti sehingga permiabilitasnya rendah akibatnya fluks magnet yang dihasilkan menjadi kecil dan GGl induksi yang dihasilkan juga kecil. Sedangkan untuk supaya dapat menghasilkan tegangan output yang tinggi maka dibutuhkan GGL Induksi yang tinggi yaitu dengan cara menaikkan frekuensinya, karena GGL Induksi (є) =1,44 .N.B.f il., dengan N= banyak lilitan, B= Kuat medan magnet yang dihasilakan, f frekuensi.Untuk menaikkan frekuensi dengan mengatur nilai parameter L dan C dibagian primer. Parameter trafo coreless seperti pada Tabel 1.

Tabel 1 Nilai parameter yang diinginkan.

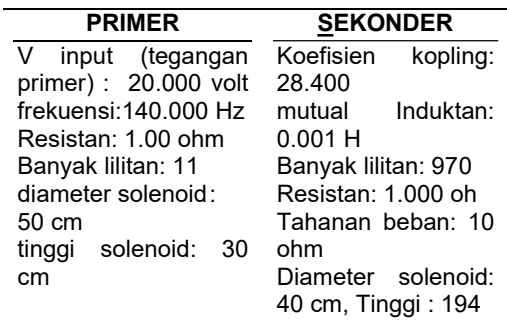

Langkah ketiga yaitu membuat simulasi model trafo correless. Dalam melakukan simulasi menggunakan Vizimag perlu dilakukan beberapa langkah: pertama membuat model yang akan disimulasikan dengan menggunakan kelompok perintah II dan III. Pada kelompok perintah ini cukup memilih ikon yang ada sesuai dengan yang ingin dimodelkan kemudian letakkan kursor pada layar grid simulasi dan klik disekitar sumbu X (horizontal) dan Y(vertical) kemudian men-drug (menyeret kursor) sesuai kehendak. Suatu contoh dalam menghasilkan simulasi seperti pada Gambar 4. Pertama pilih straight solenoid pada kelompok perintah III, letakkan kursor pada layar grid simulasi kemudian seret kursor sesuai yang dikehendaki dan klik kemudian seret lagi kursor dan klik maka akan diperoleh bentuk empat persegi panjang yang merupakan solonoida trafo primer. Dengan cara yang sama buat selonoida trafo sekunder yang melingkupi selonoida primer. Kemudian ikuti perintah dengan mengisi parameter fisisnya. dengan masukan dimensi penampang magnet sebagai inti trafo beserta permeabilitasnya, jumlah lilitan primer dan sekunder serta arus pada primer, resistansi primer dan sekunder, tahanan beban sekunder, frekuensi dan tegangan primer. Dalam hal ini parameter fisis diambil dari Tabel 1. Jika inputan dimensi dan parameter fisis dari yang dimodelkan tidak sesuai dengan yang diinginkan lakukan editing menggunakan kelompok perintah IV. Informasi semua perintah pada ikon dapat diketahui dengan menahan kursor pada ikon yang dikehendaki maka akan muncul nama perintah. Selanjutnya untuk mengetahui garis gaya magnet dari suatu model maka lakukan analyze (ikon mata) pada kelompok perintah I. Proses selanjutnya lakukan analisis trafo dengan meng-klik ikon trafo dan ikuti perintah maka akan diperoleh hasil simulasi seperti pada Gambar 5.

Pada Vizimag difasilitasi analisis trafo secara manual dan model, untuk mendapatkan hasil lebih akurat maka pertama dilakukan analisis trafo secara model kemudian dilakukan analisis trafo secara manual. Dengan modus manual

bisa memasukan parameter induktansi lilitan primer dan sekunder serta koefisensi gandengan.

## PEMBAHASAN

Program Vizimag tidak hanya mengahasilkan tegangan input output tetapi juga memberikan informasi efisiensi daya, daya ke beban(power to load), daya lilitan (winding power),reaktansi dan resistansi efektip, induktasi, induktansi saling(*mutual inductance*), koefisien gandengan (coupling coefficient) serta kontur densitas fluks magnet. Pada Gambar 5 merupakan contoh hasil simulasi Trafo coreless dengan lilitan primer berada di tengah-tengah lilitan sekunder. Untuk mendapatkan hasil desain yang optimal maka dilakukan simulasi posisi lilitan primer pada lililan sekunder. dalam penelitian ini dilakukan variasi 3 posisi penempatan lilitan primer dalam lilitan sekunder yaitu pada posisi sb Y=0, sb  $y = -50$  dan sb  $y = -97$ . Hasil simulasi seperti ditunjukkan pada Gambar 6.

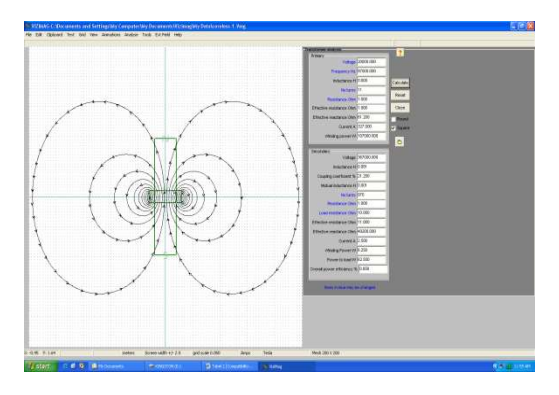

Gambar: 5 Hasil simulasi menggunakan VIZIMAG

Dari hasil simulasi pada frekuensi, tegangan input, dan jumlah lilitan yang tetap menunjukkan bahwa pada penempatan posisi sb y=0 menghasilkan tegangan output terbesar. Hal ini disebabkan medan magnet yang dihasilkan oleh solonoida primer dapat melingkupi solonoida sekunder lebih banyak dibandingkan pada posisi lainnya sehingga transfer energi dari primer ke sekunder lebih besar dengan konsekuensi menghasilkan tegangan output yang lebih besar.

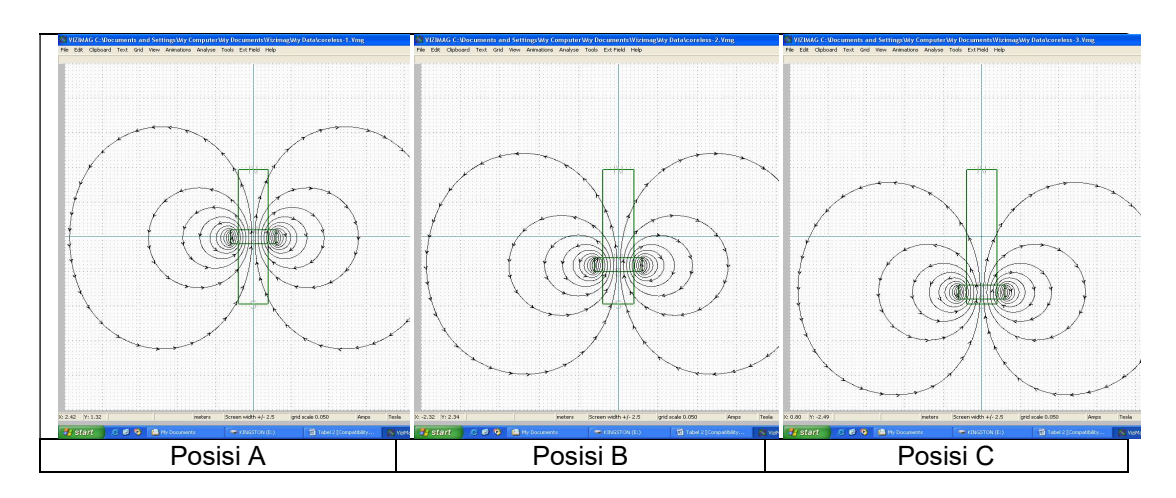

Gambar.6 .Hasil simulasi Vizimag variasi posisi solenoid primer terhadap sumbu Y coreless transformer

Tabel 2: Ringkasan hasil simulasi anlisis trafo pengaruh posisi lilitan primer tarfo terhadap luaran sekunder menggunakan Vizimag

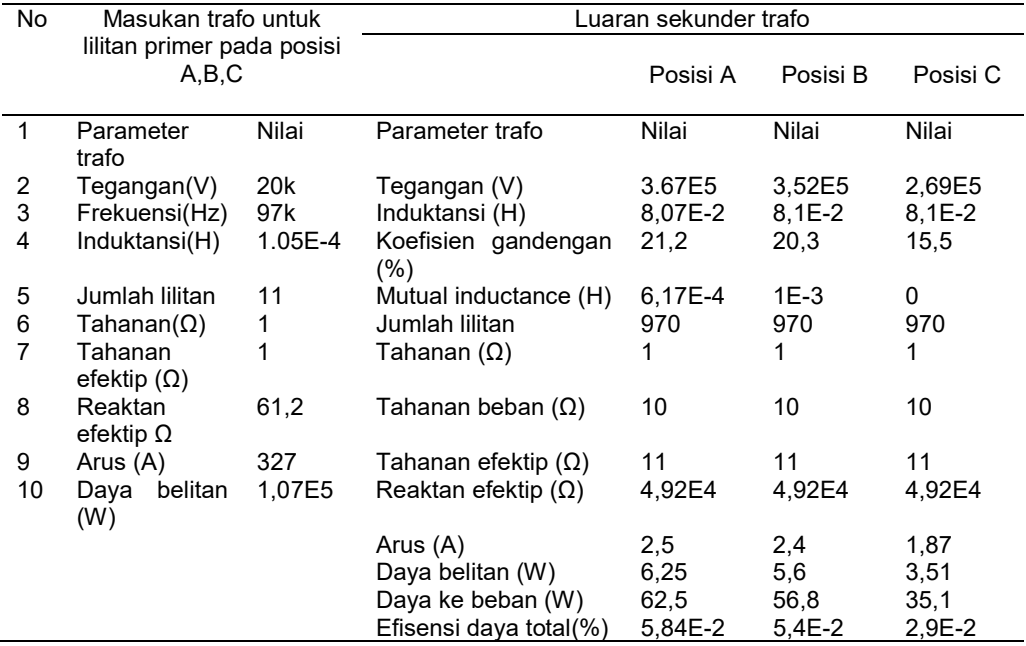

Posisi A; sb-y=0, Posisi B;sb-y=-50cm, Posisi C; sb-y=-90cm

Selain itu juga memberikan informasi koefisien gandengan dan koefisien daya total yang lebih besar dibandingkan dengan posisi sb y yang lainnya sepertri terlihat pada Tabel 2.

Berdasarkan hasil simulasi pada Tabel 2 selanjutnya dilakukan simulasi pengaruh frekuensi terhadap output tegangan sekunder trafo correless. .Untuk mempelajari seberapa besar pengaruh

frekuensi Trafo coreless terhadap parameter utama trafo seperti tegangan output sekunder, koefisien gandengan dan koefisien daya total maka dilakukan simulasi variasi frekuensi pada parameter trafo primer yang tetap. Hasil simulasi ditunjukkan pada Gambar 7.

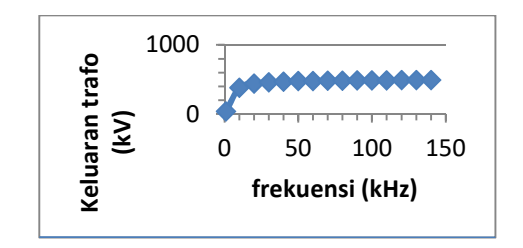

Gambar 7. Pengaruh frekuensi trafo tanpa inti terhadap keluran trafo

Pada gambar terlihat bahwa frekuensi sangat berpengaruh terhadap tegangan output sekunder. Hal ini sesuai dengan yang diamati oleh Arshak K.I., dan Al.Muhtar,B (1999). Makin besar frekuensi makin besar pula tegangan

output sekunder sampai batas tertentu kemudian mencapai jenuh. Ringkasan hasil simulasi pengaruh terhadap tegangan output sekunder 0 **Communistration** | seperti terlihat pada Tabel 3 di lampiran I. Dari gambar 7 terlihat bahwa ada syarat minimum frekuensi agar Trafo coreless dapat berfungsi optimal. VAL TEKNOLOGI TECHNOSCIENTIA ISSN: 1979-8415<br>
1000<br>
0 100 150 100 150 100 150 100 150 100 150 100 150 100 150 100 150 100 150 100 150 100 150 100 150 100 150 100 150 100 150 100 150 100 161 101848 10184 10184 10184 10184 1

 Pada frekuensi 1 kHz hanya menghasilkan tegangan output sebesar 37,8 kV dan tegangan input 20 kV, artinya hanya menghasilkan faktor pelipatan 1,39 kali. Dengan menaikkan frekuensi 10 kHz menghasilkan faktor pelipatan 19 kali namun belum optimal. Frekuansi optimal adalah yang menghasilkan faktor pelipatan terbesar adalah diatas 90 kHz.

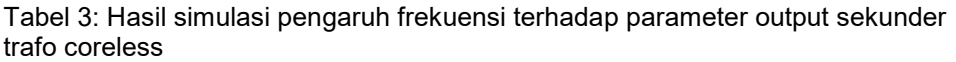

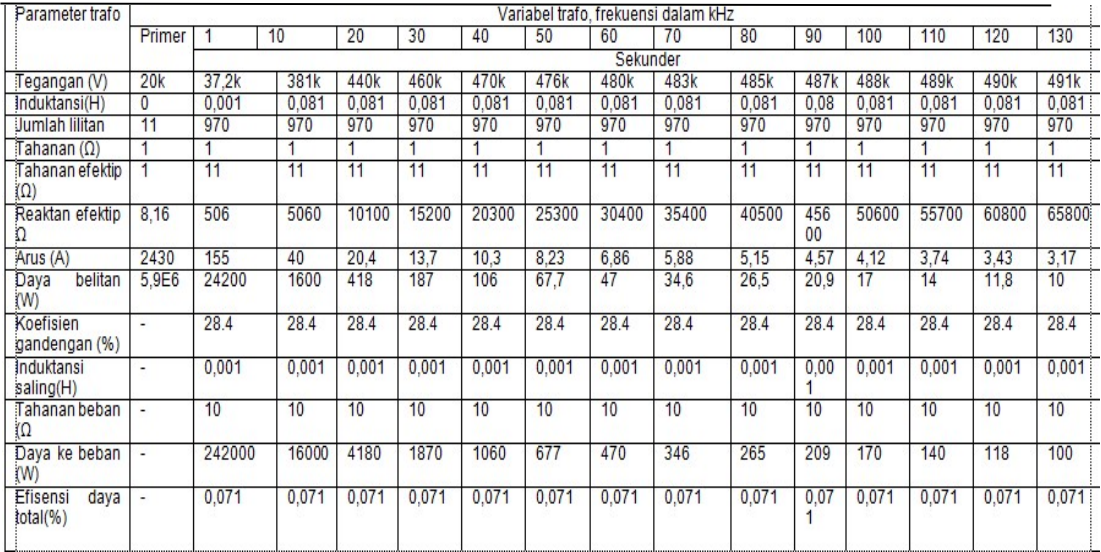

#### KESIMPULAN

Penggunaan VIZIMAG dapat membantu dalam proses desain untukmendapatkan hasil desain yang prima. Selain itu dengan VIZIMAC dapat digunakan untuk mengamati pengaruh parameter terhadap hasil keluaran trafo. Dari hasil simulasi menunjukkan pada Trafo coreless akan memperoleh hasil yang optimum maka harus diperhatikan penempatan posisi lilitan primer dan besarnya frekuensi trafo.

#### DAFTAR PUSTAKA

- Alberto M.Pernia, et.all., (2007), "Transcutaneous microwave activation system using coreless transformer",Sensor and Actuator A:Physical, volume 136,issue 1, May ,pages 301-320
- Alshak, K.I and Almuhtar, B (1999) ,"Development of high frequency coreless transformer using thick film polymer technology", Microelectronic Journal, volume 30,

issue 2, February 1999, pages 119- 125

- Denicolai Marco, (2001). Tesla Transformer for Experimentation and Research. Espoossa : Electrical and Communications Engineering.
- Johnson. L.(1992), "Tesla Coil Impedance", Electrical and Computer Engineering Department: Kansas State University
- Nasser D Tleis, (2008), "Modeling of transformer, static power plant and static load",Journal of Power System Modeling and Fault Analysis, pages 200-300
- Roger A.Freedman dan Young (2003),University Physics, Mc Graw Hill, USA
- T. C. Martin. (1977), The Inventions, Researches and Writings of Nikola Tesla, Omni Publications: Hawthorne, California.